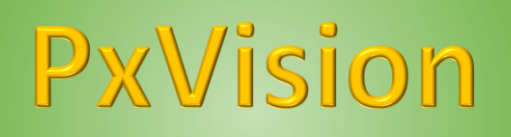

# **Manuale D' Uso**

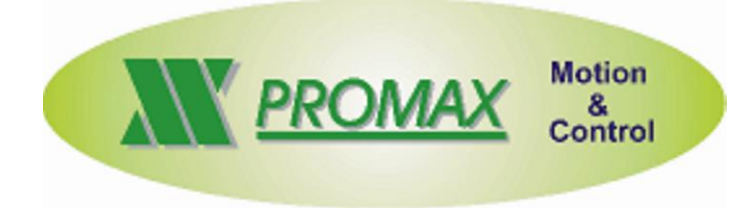

Le informazioni contenute nel manuale sono solo a scopo informativo e possono subire variazioni senza preavviso e non devono essere intese con alcun impegno da parte di Promax srl. Promax srl non si assume nessuna responsabilità od obblighi per errori o imprecisioni che possono essere riscontrate in questo manuale. Eccetto quanto concesso dalla licenza, nessuna parte di questa pubblicazione può essere riprodotta, memorizzata in un sistema di archiviazione o trasmessa in qualsiasi forma o con qualsiasi mezzo, elettronico, meccanico, di registrazione o altrimenti senza previa autorizzazione di Promax srl.

Qualsiasi riferimento a nomi di società e loro prodotti è a scopo puramente dimostrativo e non allude ad alcuna organizzazione reale.

Rev. 1.00.1

# <span id="page-2-0"></span>**1 Caratteristiche generali**

**PxVision** è un sistema di visione basato su una telecamera ad alta risoluzione con ottica intercambiabile per poter essere utilizzata per molteplici tipi di acquisizione immagini e rilevamento oggetti.

La risoluzione Max di **2592x1944 Pixel** permette immagini con altissima definizione degli oggetti, con un campo inquadrato di 5 cm x 3,8 cm si ha una definizione di **0.019 mm per Pixel**.

Promax offre una libreria software che può soddisfare tutte le applicazioni di **"Digital Image Processing":**

- ➢ *Acquisizione Marker*
- ➢ *Misure Oggetti*
- ➢ *Probe per acquisizione punti*
- ➢ *Riconoscimento Oggetti*
- ➢ *Conversione contorni in Gcode/Dxf*
- ➢ *Bar Code Reader*

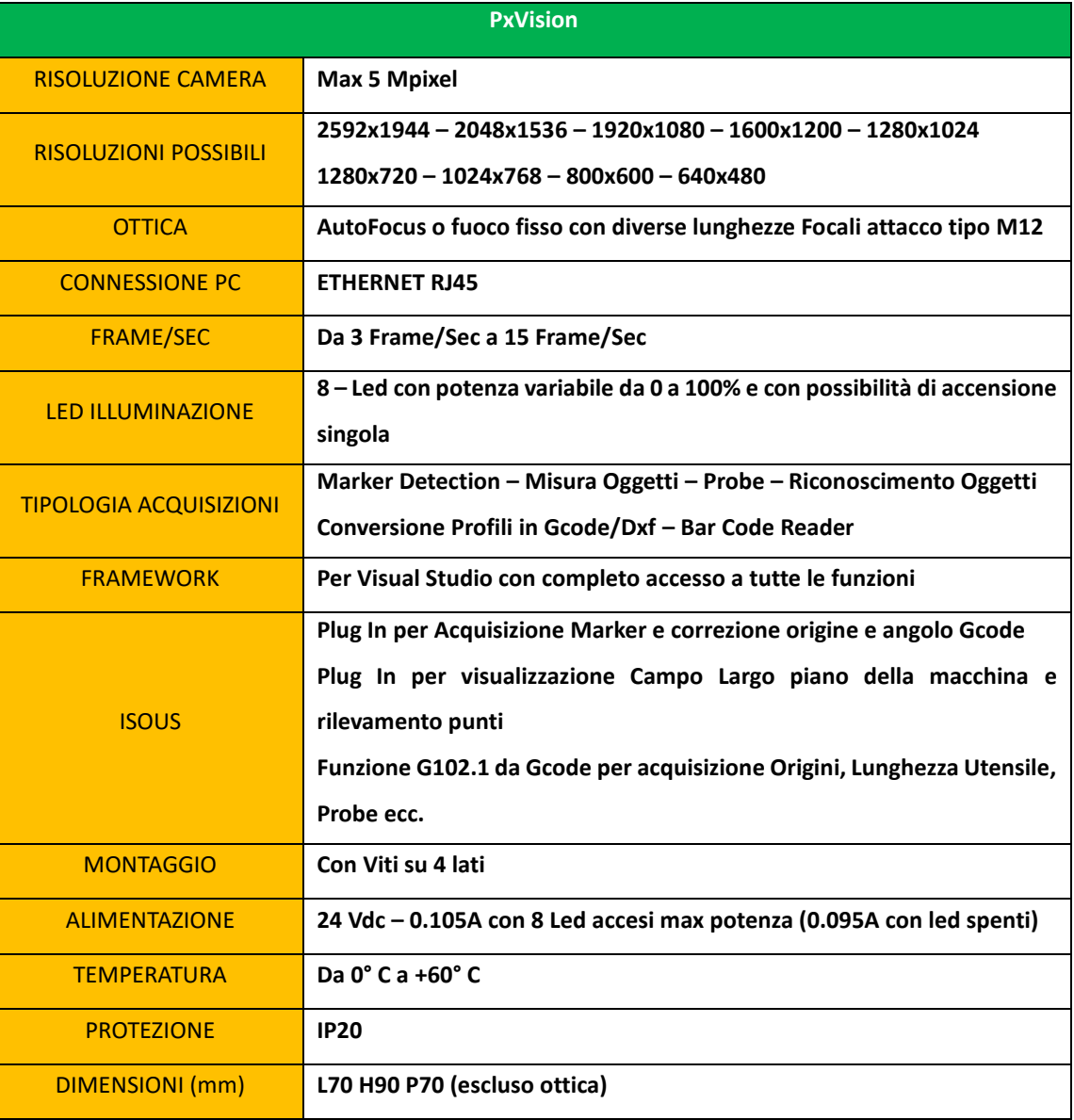

# <span id="page-3-0"></span>**2 Aspetto**

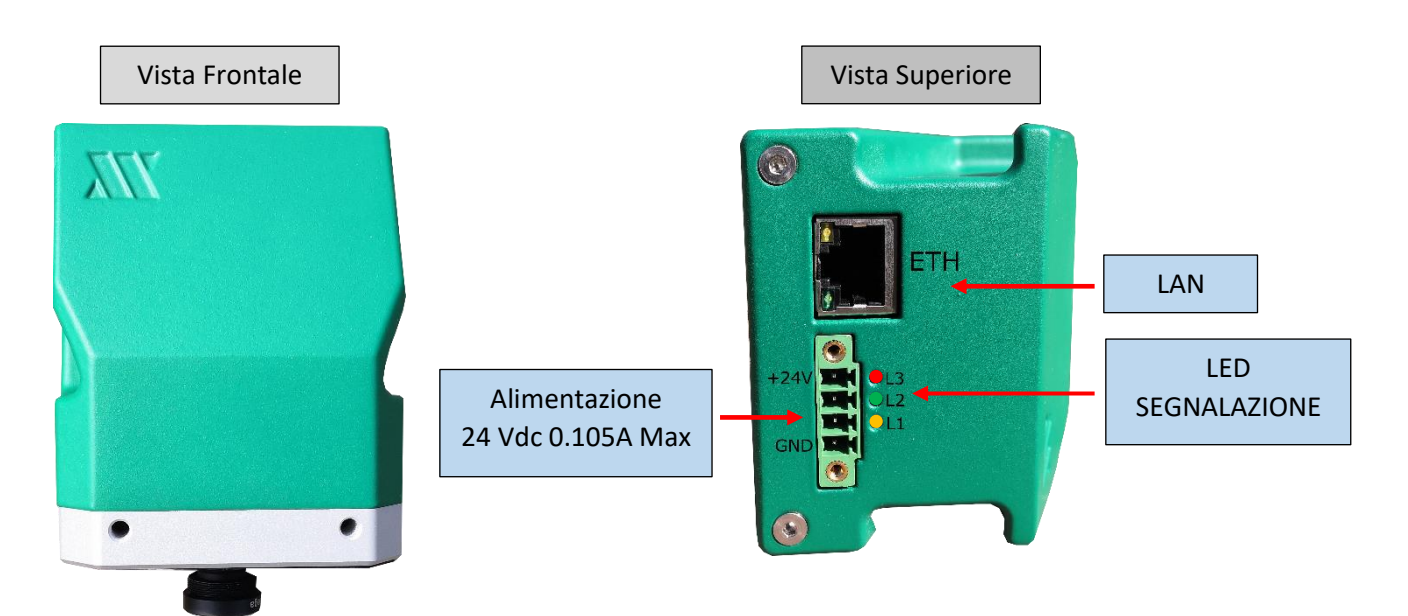

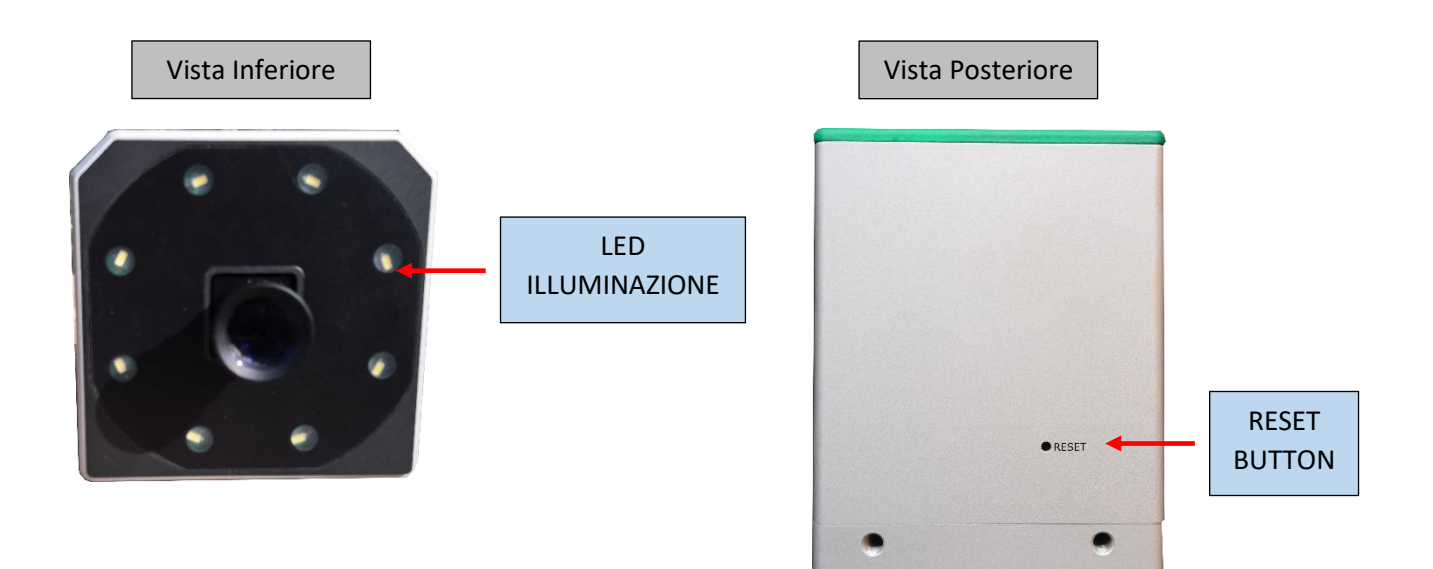

## <span id="page-4-0"></span>**2.1 Alimentazione**

Il **PxVision** viene alimentato a 24 VDC tramite apposito connettore:

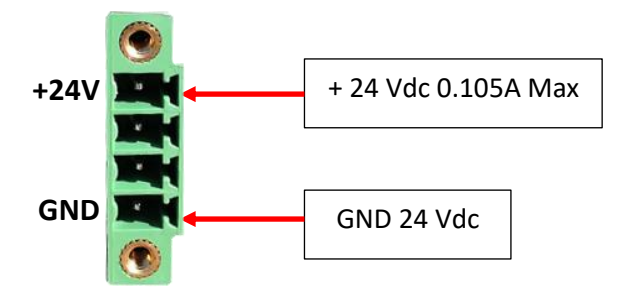

L' assorbimento MAX è di **0,105 A**, questo viene considerato a pieno carico con tutti i LED illuminazione ACCESI

#### <span id="page-4-1"></span>**2.2 Porta LAN Ethernet**

Il sistema **PxVision** si connette al PC tramite la porta **ETHERNET RJ45** Si raccomanda di utilizzare cavo categoria **5e schermato**

## <span id="page-4-2"></span>**2.3 Connessione con il PC**

Come già detto la connessione con il **PC** avviene tramite cavo **ETHERNET** con connettore tipo **RJ45**

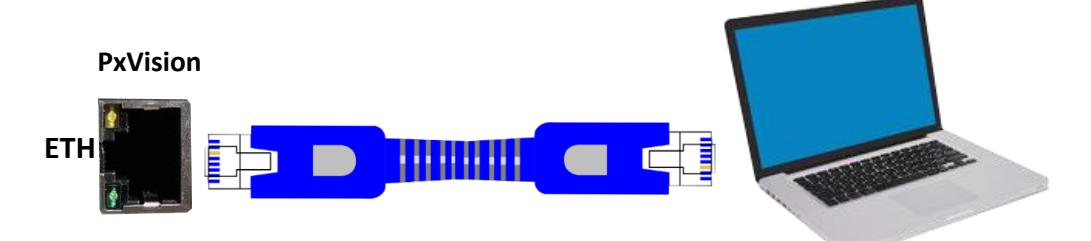

L' indirizzo IP del PC deve essere congruo con l' indirizzo IP del sistema **PxVision**, pertanto se **PxVision** si trova all' indirizzo **IP: 10.0.0.82** il Pc deve avere per esempio un indirizzi **IP STATICO 10.0.0.80**.

Per settare l' indirizzo IP del sistema **PxVision** si usa l' applicazione **PxVisionBrowser**.

Ovviamente per settare un nuovo indirizzo IP è necessario conoscere quello attuale, se questo non è conosciuto vedere la procedura di **[RESET PARAMETRI](#page-5-0)**.

Nel caso sia conosciuto, avviare **PxVisionBrowser** e seguire i seguenti passi;

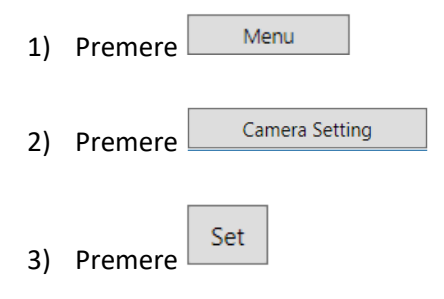

#### *MANUALE D'USO PXVISION*

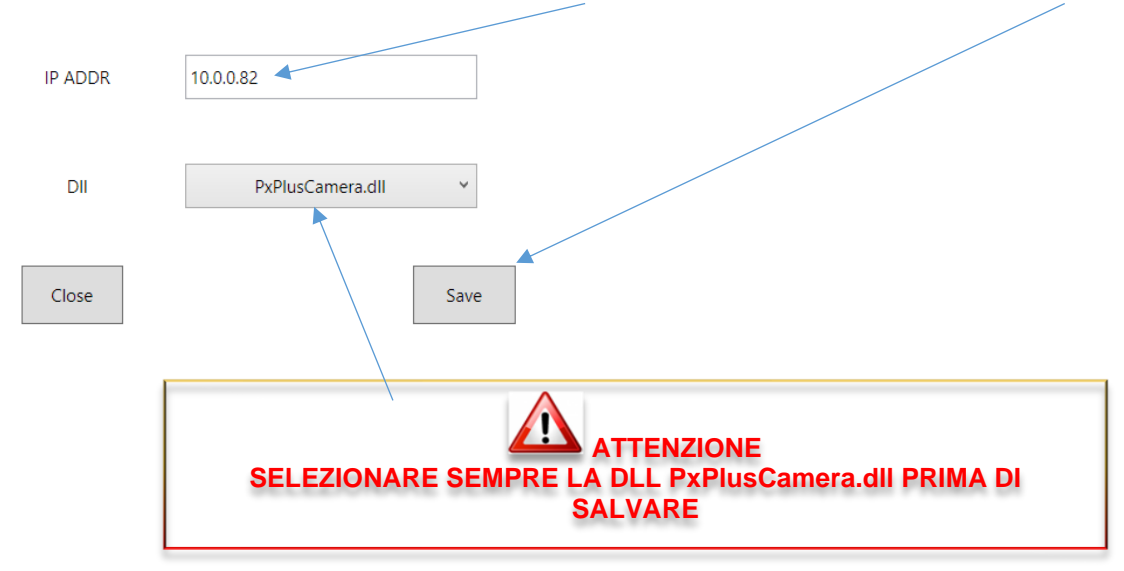

Inserire nell' apposita finestra il nuovo Indirizzo **IP** desiderato per **PxVision** e premere **SAVE**.

**È necessario chiudere e riavviare PxVisionBrowser per rendere le modifiche effettive**

## <span id="page-5-0"></span>**2.4 Reset Parametri**

Nel caso in cui non si conosca l' indirizzo IP del sistema **PxVision** è possibile ripristinare i dati di fabbrica con la seguente procedura:

- 1) Alimentare il sistema **PxVision senza connessione con il PC**
- 2) Con un oggetto "tipo una molletta per carta" tenere premuto il pulsante **RESET** posto sul retro per circa **3-4** Sec.

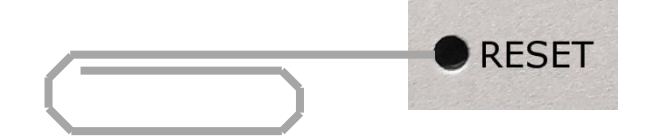

- 3) Durante questa fase il **LED GIALLO L1** effettuerà dei lampeggi veloci
- 4) Rilasciare il pulsante **RESET**
- 5) A questo punto l' indirizzo **IP** viene impostato a quello di default **10.0.0.82**

## <span id="page-5-1"></span>**2.5 Led di Segnalazione**

Sono presenti **3 Led** di segnalazione che riportano i seguenti stati:

**L1 Led Giallo Blink** quando il **PC** richiede dati al sistema **PxVision** (usato anche nella procedura di RESET) **L2 Led Verde Blink** quando **PxVsion** è in funzione. Se **OFF** il sistema presenta problemi **L3 Led Rosso** Power On

# <span id="page-5-2"></span>**2.6 Led Illuminazione**

Il sistema **PxVision** ha **8 LED** a Luce bianca di illuminazione oggetto.

Il **LED** possono essere accesi anche singolarmente e possono avere potenza variabile da 0 a 100%. Per la gestione dell' accensione **LED** utilizzare l' applicazione **PxVisionBrowser**.

# <span id="page-6-0"></span>**2.6.1 Limitazioni dei LED di Illuminazione**

Non sempre i **LED** favoriscono l' acquisizione dell' immagine, in alcuni casi, soprattutto se il materiale inquadrato dalla camera è riflettente, i **LED** possono creare zone di luce riflessa che disturbano l 'obbiettivo della camera ottenendo immagini confuse.

Nell' immagini sotto viene riportato un esempio di riflessione luce.

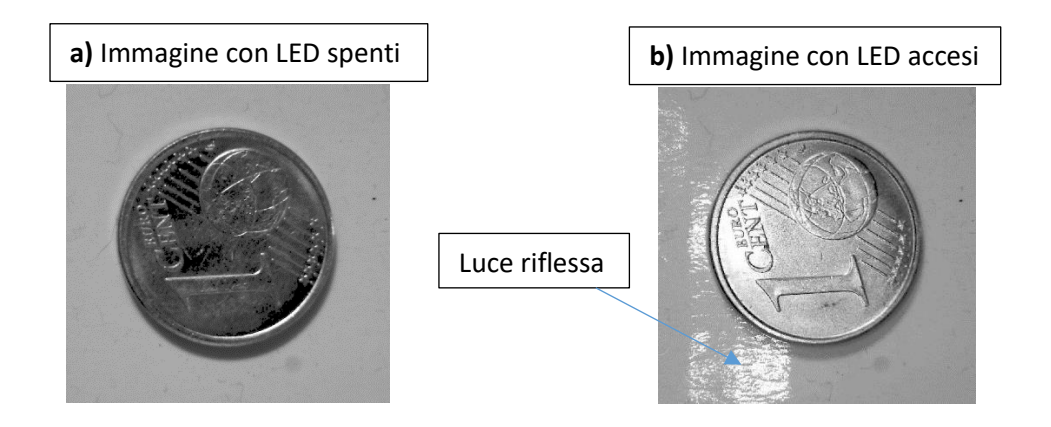

<span id="page-6-1"></span>Come si nota dalle due immagini, l' immagine **a)** è acquisita con il **LED** spenti mentre l' immagine **b)** con i **LED** accesi. In quest' ultima si evidenzia un forte alone luminoso dovuto alla riflessione della luce dei led nell' obbiettivo della camera. Questo può creare acquisizioni errate.

*La migliore soluzione in questi casi è utilizzare una luce esterna diffusa non riflettente sul materiale, oppure illuminazione naturale.*

# <span id="page-7-0"></span>**2.8 Montaggio PxVision**

Il sistema **PxVision** può essere montato su **4 Lati** tramite **due viti** di fissaggio.

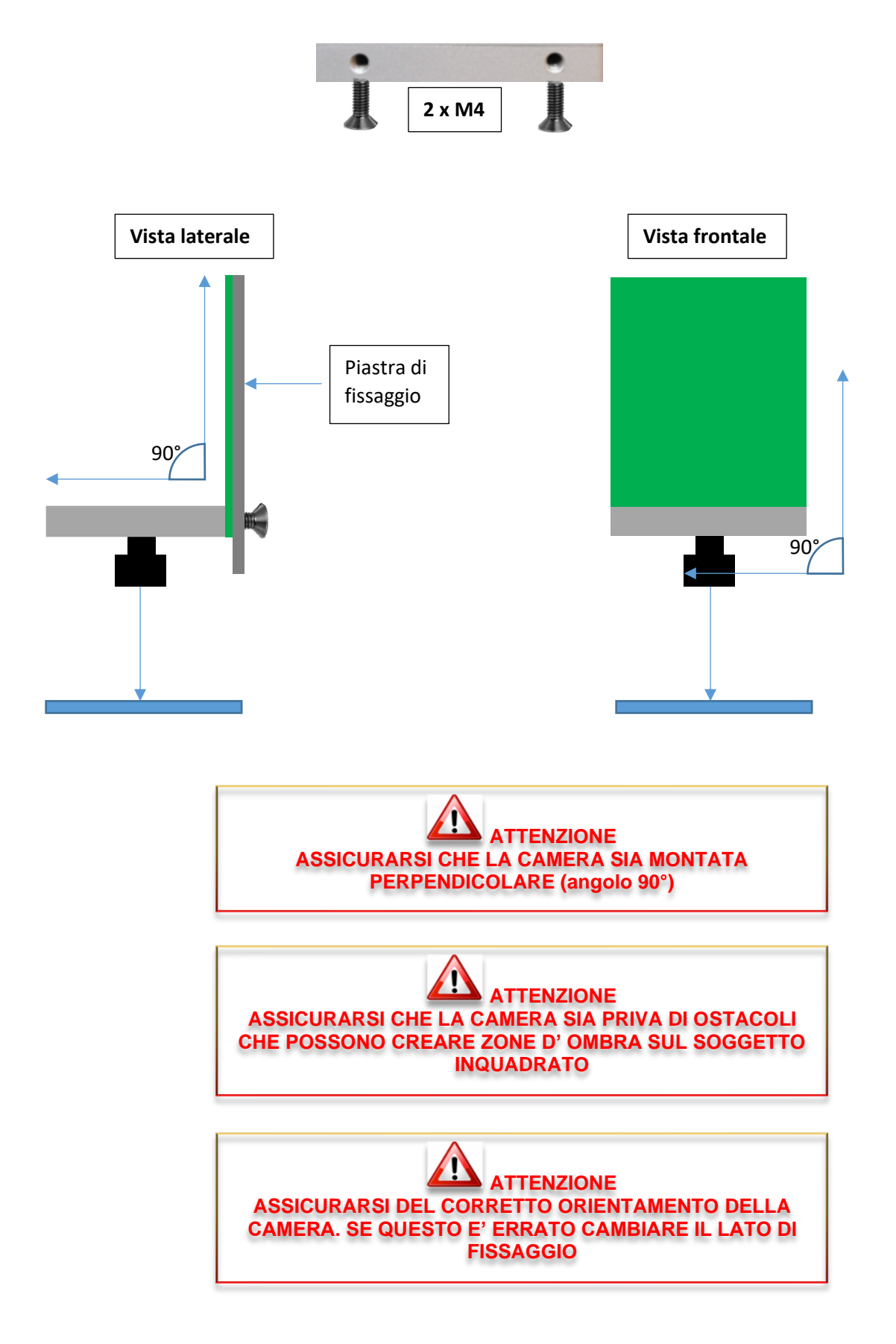

## <span id="page-8-0"></span>**2.9 Messa a Fuoco Obbiettivo**

Il sistema **PxVision** può montare due tipi di Obbiettivi: **Autofocus** o **Fuoco fisso**.

#### <span id="page-8-1"></span>**2.9.1 Autofocus**

Questi obbiettivi sono motorizzati e possono essere utilizzati in **AUTOFOCUS**, cioè la camera effettua una procedura di messa a fuoco automatica sul soggetto inquadrato, oppure con messa a fuoco **MANUALE** da sistema **PxVisionBrowser** in modo digitale.

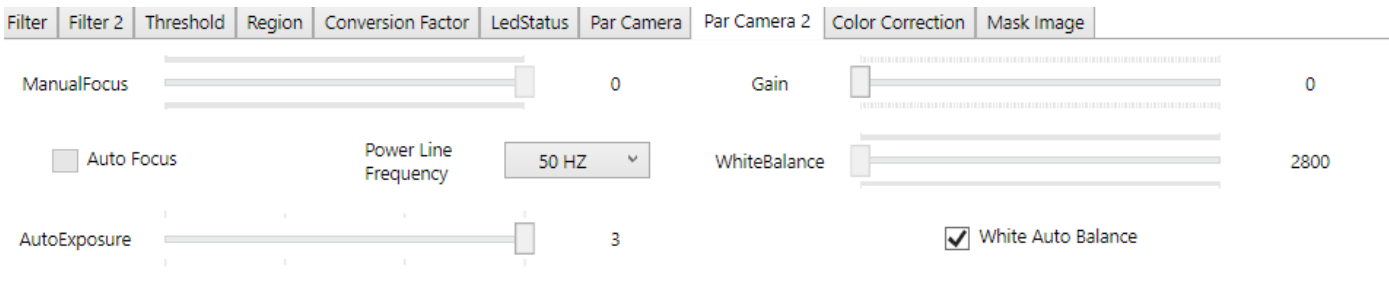

Abilitare la funzione Autofocus (se permessa) Mauto Focus

Oppure disabilitare e utilizzare lo Slider per la regolazione del fuoco in modo **Manuale**

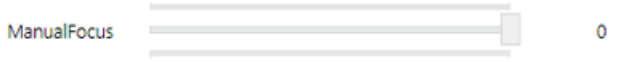

#### **Differenza tra Autofocus e Fuoco manuale**

Quando la camera si trova in **Autofocus** mode, la messa fuoco del soggetto viene effettuata in modo automatico, questo può creare dei ritardi prima che l' immagine sia disponibile (circa 1 sec) e in alcuni casi il soggetto in primo piano non può risultare perfettamente a fuoco.

Utilizzando la messa a fuoco manuale, questo problema viene eliminato.

Tuttavia il sistema **Autofocus** risulta necessario quando **PxVision** è montato su un "**Asse Mobile"** che può inquadrare soggetti da distanze diverse.

#### <span id="page-9-0"></span>**2.9.2 Fuoco Fisso**

Questi obbiettivi hanno un fuoco fisso e non sono motorizzati, pertanto la regolazione della messa a fuoco deve essere effettuata manualmente in base alla lunghezza focale dell' obbiettivo e la distanza del soggetto inquadrato. In genere **PxVision** utilizza questi obbiettivi per inquadrare immagini con alta risoluzione e definizione e quando **PxVision** non è montato su un "**Asse Mobile"**.

#### *Procedura di messa a fuoco*

Tramite **PxVisionBrowser** attivare la funzione **START TEST** con **MultiFrame** attivo dal menù **Camera Setting**

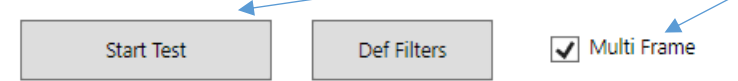

Il sistema inizia a mostrare immagini in continuo.

1) Togliere la vite che blocca l' obbiettivo posta su un lato di questo.

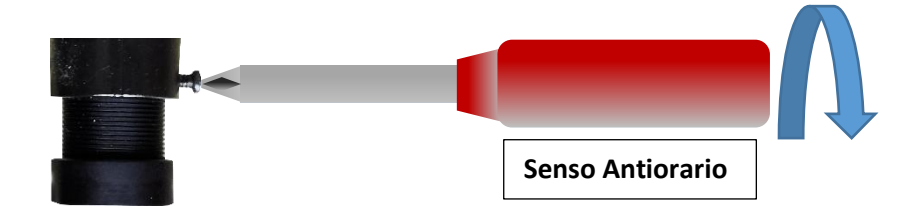

2) Ruotare l' obbiettivo in senso **ORARIO** o **ANTIORARIO** fino a che non si vede un immagine con perfetta messa a fuoco.

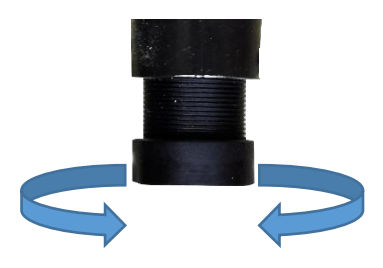

3) Inserire nuovamente la vite di bloccaggio facendo una leggera pressione.

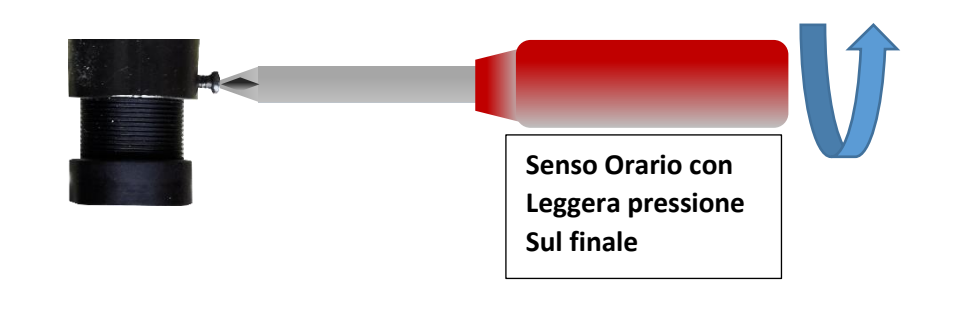

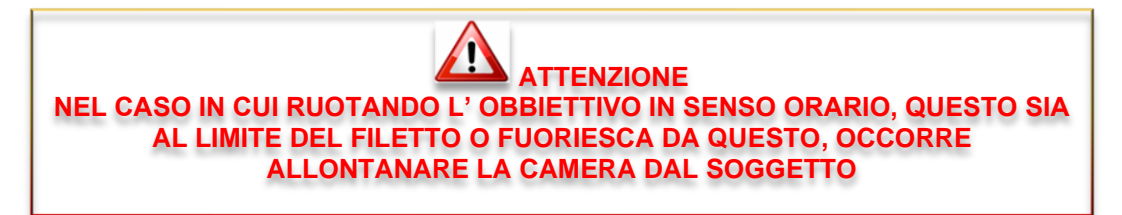

# <span id="page-10-0"></span>**2.10 Pulizia Obbiettivo**

<span id="page-10-1"></span>Per una corretta acquisizione delle immagini è necessario che l' obbiettivo della camera sia pulito.

Una periodica e corretta pulizia dell' ottica deve essere sempre effettuata.

Per far questo utilizzare prodotti specifici non abrasivi del tipo di quelli utilizzati per occhiali (panno morbido e eventuale prodotto spray o liquido)

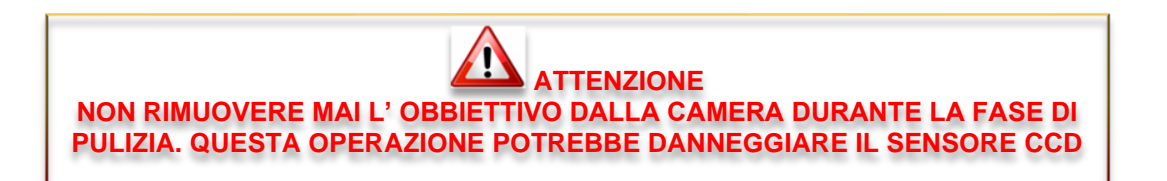

# <span id="page-10-2"></span>**2.11 Differenza tra Obbiettivi di diversa lunghezza focale**

La differenza tra obbiettivi con diversa lunghezza focale permette di inquadrare porzioni di soggetti da diverse distanze della camera.

Più la lunghezza focale è elevata, maggiore è l' effetto **ZOOM** dell' obbiettivo.

Lunghezze focali molto corte, possono generare effetti di distorsione sull' immagine tipo Fish Eye parzialmente recuperabili dal sistema di correzione di **PxVisionBrowser**.

# <span id="page-10-3"></span>**2.12 Risoluzione Camera e definizione immagine**

Esiste uno specifico rapporto tra risoluzione camera e definizione immagine. In pratica in base al campo inquadrato si ha uno specifico rapporto tra risoluzione e definizione.

Es: su un campo inquadrato di 50 mm sull' asse lungo e 37.5 mm sull' asse corto, la definizione del soggetto su una camera **1600x1200** pixel (4:3) sarà di **0.031 mm** per pixel.

Questa definizione può essere cambiata con una risoluzione più alta o con un campo inquadrato più stretto.

#### *MANUALE D'USO PXVISION*

# <span id="page-11-0"></span>**2.13 Dimensioni**

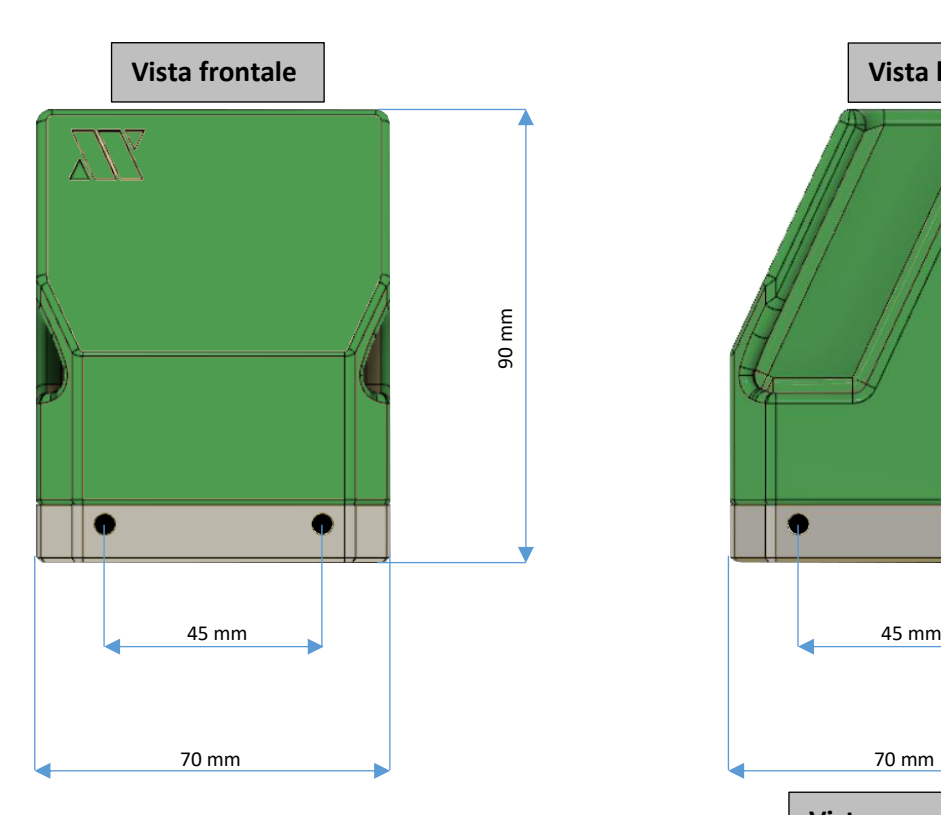

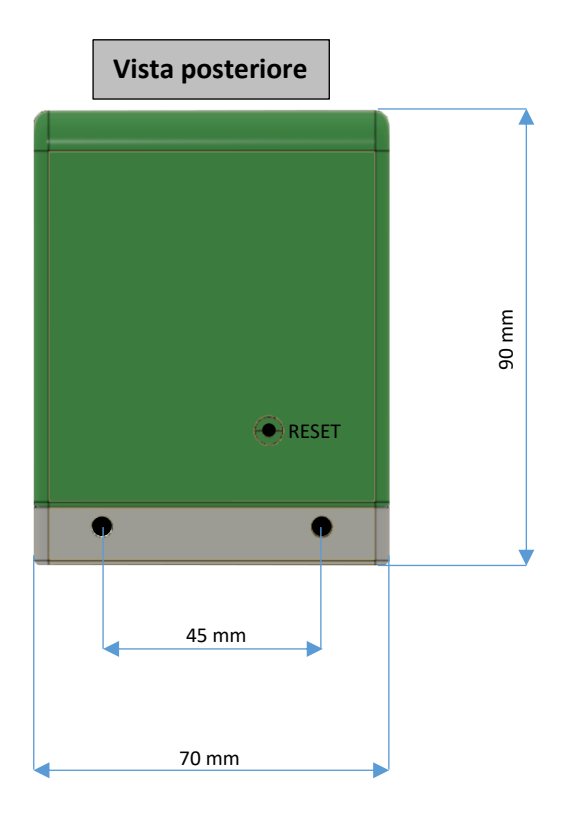

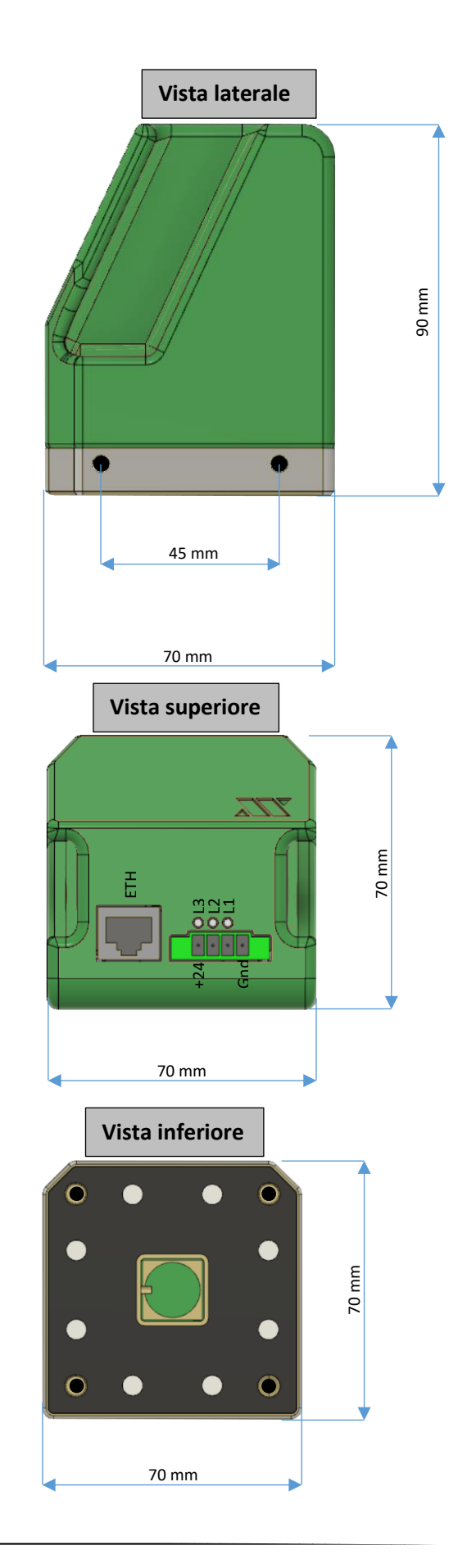

# <span id="page-12-0"></span>**3 Note sulla normativa CE**

Abbiamo due direttive riguardo le apparecchiature elettroniche, applicabili a **Px Vision**: 2006/42/CE (direttiva macchine) riguardante la sicurezza sull'uso delle apparecchiature e le direttive relative alla compatibilità elettromagnetica.

Riguardo alla direttiva machine, le apparecchiature elettroniche devono soddisfare i requisiti descritti nella Legislazione Armonizzata dell'Unione Europea (direttiva LVD – Low Voltage Devices) con le direttive 2006/95/EC (fino al 20 Aprile 2016) e 2014/35/EU (dal 20 Aprile 2016). Ma le suddette direttive si applicano a dispositive operanti fra i 50 e i 1000Vac, e fra i 75 e i 1500Vdc. **Px Vision** opera a tensioni fino a 24 Vdc (quindi "intrinsecamente sicure"), ed è quindi classificabile come una apparecchiatura "Very Low Voltage" (class 0 legislation CEI 11.1), riguardo la quale non ci sono legislazioni specifiche.

Dal punto di vista della compatibilità elettromagnetica, regolamentate sempre dalla Legislazione Armonizzata dell'Unione Europea direttive 2004/108/CE (fino al 20 Aprile 2016) e 2014/30/EU (dal 20 aprile 2016), **Px Vision**

può essere considerato "intrinsecamente benigna" in termini di compatibilità elettromagnetica, viste le sue caratteristiche intrinseche tali per cui:

- a) sono incapaci di generare o contribuire a generare emissioni elettromagnetiche che superano un livello compatibile con il regolare funzionamento delle apparecchiature radio e di telecomunicazione e di altre apparecchiature;
- b) b) funzionano senza deterioramento inaccettabile in presenza delle perturbazioni elettromagnetiche abitualmente derivanti dall'uso al quale sono destinate;

In più, **Px Vision** non può essere considerata come una "apparecchiature finita con funzionalità indipendenti", in quanto non può essere utilizzata senza essere integrata all'interno di un sistema elettromeccanico complesso, il quadro di una macchina, che è realizzato da un produttore di macchine e non da un utilizzatore finale.

Quindi, non è sottoposta a nessun obbligo di certificazione.

La PROMAX è comunque a disposizione, nel caso di necessità particolari a richiesta del cliente, per predisporre delle misure di precompliance di diverso genere, per la caratterizzazione elettromagnetica dell'apparecchiatura. Per esempio, si possono eseguire misure applicando le normative CEI EN 61000-6-1 (2007 Norme generiche – Immunità per gli ambienti residenziali, commerciali e dell'industria leggera) e CEI EN 61000-6-1 (2007 Norme generiche – Emissione per gli ambienti residenziali, commerciali e dell'industria leggera).

# Sommario

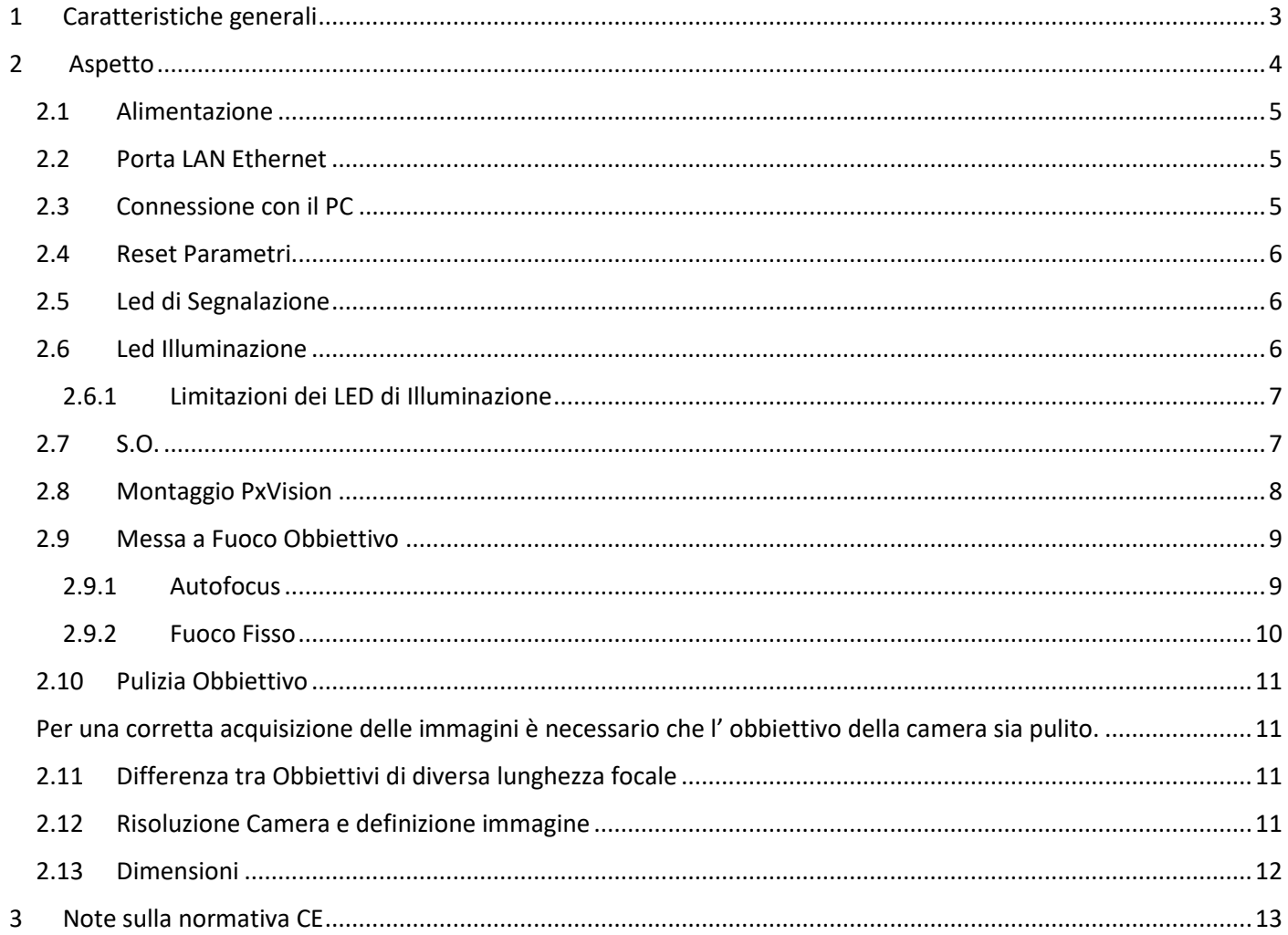